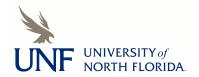

### University of North Florida **UNF Digital Commons**

Library Faculty Presentations & Publications

Thomas G. Carpenter Library

2014

### Navigating the Universe of ETDs: Streamlining for an Efficient and Sustainable Workflow at the University of North Florida Library

Courtenay McLeland University of North Florida, d.c.mcleland@unf.edu

Marielle Veve University of North Florida, m.veve@unf.edu

Follow this and additional works at: https://digitalcommons.unf.edu/library\_facpub

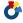

Part of the Library and Information Science Commons

#### **Recommended Citation**

"Navigating the Universe of ETDs: Streamlining for an Efficient and Sustainable Workflow at the University of North Florida Library" -- Presentation at the USETDA Annual Conference, Orlando, FL, Sept. 2014 by Courtenay McLeland and Marielle Veve

This Conference Proceeding is brought to you for free and open access by the Thomas G. Carpenter Library at UNF Digital Commons. It has been accepted for inclusion in Library Faculty Presentations & Publications by an authorized administrator of UNF Digital Commons. For more information, please contact Digital Projects. © 2014 All Rights Reserved

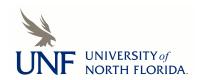

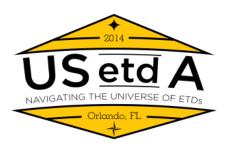

### **Navigating the Universe of ETDs:**

Streamlining for an Efficient and Sustainable
Workflow at the
University of North Florida Library

Courtenay McLeland Marielle Veve

September 24, 2014

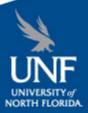

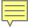

# The University of North Florida

- We have 5 Colleges offering a total of 36 graduate programs.
- Our fall 2013 FTE was 10,400
- We receive an average of 25 ETDs per term and have about 500 papers in the repository, covering 1978 forward.

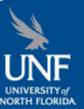

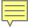

### Digital Projects & Preservation Department

- In 2011 the library's Digital Projects unit was established & combined with the extant Preservation department.
- The department is within Technical Services and has one librarian, three staff members, and between 1 and 2 student assistants.
- We also receive support from the Metadata Librarian and the Discovery Enhancement Department.

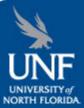

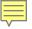

### Retrospective Theses & Dissertations

• In February of 2011 the library established the UNF Digital Commons <a href="http://digitalcommons.unf.edu">http://digitalcommons.unf.edu</a> using the bepress Digital Commons platform.

 As permissions were acquired, staff began digitizing papers, transferring metadata from catalog records, and uploading to the repository.

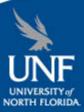

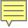

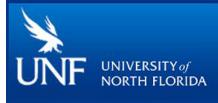

## Digital Commons

Home

About

My Account

#### Search

Enter search terms:

Search in this repository

Advanced Search

Notify me via email or RSS

#### **Browse**

Collections

Disciplines

Authors

#### **Author Corner**

**Author Information** 

Submit Research

#### Links

Copyright Information

#### Browse by Research Unit, Center, or Department

Content posted here has been selected and deposited by the individual campus groups. For more information, see About the Repository.

#### **Expand All**

- Academic Affairs
  - Academic Technology Innovation Symposium
- Brooks College of Health
- Center for Instructional Research and Technology (CIRT)
- Coggin College of Business
- **⊞** College of Arts and Sciences
- ⊞ College of Computing, Engineering and Construction
- College of Education and Human Services
  - Journal of Interpretation
- Special Collections and University Archives
- **⊞** Student Government
- Student Scholarship

The Osprey Journal of Ideas and Inquiry

UNF Theses and Dissertations

UNF Undergraduate Honors Theses

- H Thomas G. Carpenter Library
- **⊞ UNF Jazz Archives**

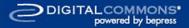

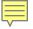

## The Next Step: Deposited ETDs

 Both the library and the Graduate School were interested in moving to electronic only student submissions.

 In the fall of 2012 the library and graduate school ceased to accept paper copies.

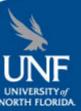

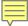

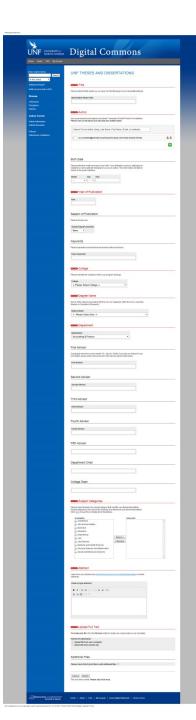

### Fields in the upload form

- Title, author, birthdate
- Year and season of publication
- Keywords, with semicolons as delimiters
- College, degree name, department
- Advisors, department chair, dean
- Bepress Subject Disciplines
- Abstract
- and finally file and supplemental file submittal

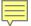

## Student Submission Agreement

#### **UNF THESES AND DISSERTATIONS**

#### Submission Instructions

Follow the instructions below to submit to UNF Theses and Dissertations. You will be notified shortly regarding the suitability of your submission for the series.

Before submitting, please read all relevant policies and/or submission guidelines.

#### The submission process consists of the following steps:

- 1. Read and accept the Submission Agreement below
- 2. Provide information about yourself and any co-authors
- 3. Upload your electronic file and any associated files

#### Before you begin, please be sure you have the following items:

- . The submission's title
- . The abstract (up to 300 words)
- A list of keywords (6 maximum)
- The complete electronic version of your thesis or dissertation

#### Submission Agreement for UNF Theses and Dissertations

By checking the box below, I grant *UNF Theses and Dissertations* on behalf of University of North Florida the non-exclusive right to distribute my submission ("the Work") over the Internet and make it part of the UNF Digital Commons.

#### I warrant as follows:

- 1. that I have the full power and authority to make this agreement;
- that the Work does not infringe any copyright, nor violate any proprietary rights, nor contain any libelous matter, nor invade the privacy of any person or third party;
- 3. that the Work has not been published elsewhere with the same content or in the same format; and
- that no right in the Work has in any way been sold, mortgaged, or otherwise disposed of, and that the Work is free from all liens and claims.

I understand that once a Work is deposited in the repository, it may not be removed.

NOTE: It is suggested that you print this page for your records.

Please check this if you agree to the above terms.

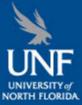

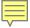

### Administrative Fields

On the administrative side we also have fields for

- Embargo
- Degree type

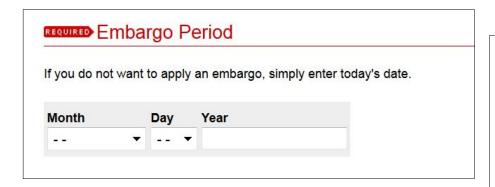

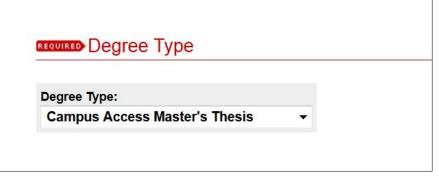

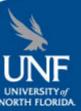

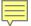

# Metadata-only option

| uthors: Linding               |                                                                                                    |
|-------------------------------|----------------------------------------------------------------------------------------------------|
|                               | nistrator: No ▼ Locked by Administrator: No ▼                                                                                                    |
| Property Property Secure 1997 | o administrator assigned Manuscript: #1500 PDF                                                                                                    |
|                               | Microsophy Colored Service (Service Colored Colored Co |
| <b>N</b>                      |                                                                                                    |
|                               |                                                                                                    |
| Download                      | link behavior                                                                                                    |
| Jownload .                    | link behavior                                                                                                    |
|                               | link behavior  ext download available to users as:                                                                                                    |
|                               |                                                                                                    |
| Make full-to                  |                                                                                                    |
| Make full-to                  | ext download available to users as:                                                                                                    |

This document is not currently available here. Contact the Carpenter Library to request access or submit feedback.

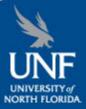

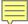

### Workflow

Student submits thesis or dissertation to Digital Commons.

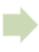

If approved, Graduate School changes status within DC to Accepted.

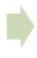

Graduate School receives & uploads signed Availability Agreement and approval forms as supplemental files.

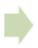

Digital Projects staff download native pdf and perform redactions, add bookmarks, and local metadata.

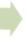

Public access and archival files are saved on a shared network drive along with supplemental files.

The Metadata Librarian is notified that the latest season is ready.

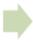

Metadata Librarian adds controlled vocabularies to files.

NACO name authority work is performed.

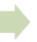

Digital Projects staff upload the enhanced files.

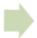

Papers are published and become public.

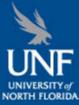

### Metadata

 1976 to Summer 2012: metadata existed in OCLC, ALEPH and Digital Commons (only for digitized ones)

 Fall 2012 and on: not in OCLC, metadata directly added into Digital Commons

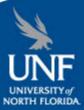

### Metadata Workflow

- ETD authors: enter keywords used in discipline
- Library staff: provides metadata to be used for local purposes
- Metadata librarian: assigns controlled vocabulary metadata (LCSH, creates NACO names for authors and Departments using supplemental files and birthdate provided by ETD author)

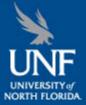

### **Avoid Duplication & Increase Access**

- To increase access #1: Retrospectively added URLs from the digitized ETDs into the OCLC records (1976 to Summer 2012) to link both records
- To increase access #2: Designed a workflow to automatically harvest metadata from DC to OCLC (Fall 2012 on)in order to have quality metadata in both places without duplication of effort

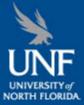

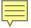

- 1) Library collaborated with BePress to:
  - a) Adjust administrative form of ETDs to accept controlled vocabulary metadata
- b) Make sure these controlled fields map correctly into Qualified Dublin Core (QDC) metadata

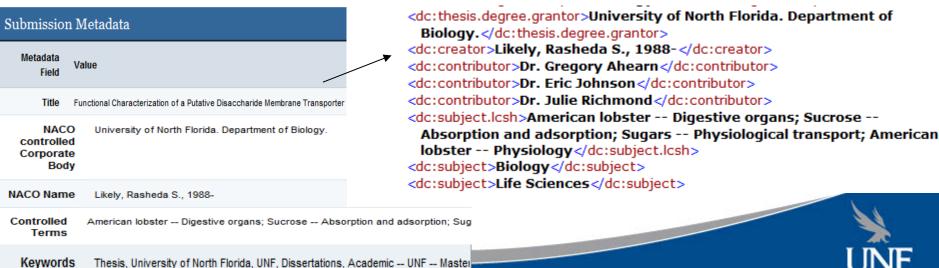

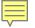

2) A feed request is made for UNF ETDs records in QDC metadata using MarcEdit Harvester

| Metadata Harvester         |                                                        |                                                                                                    |
|----------------------------|--------------------------------------------------------|----------------------------------------------------------------------------------------------------|
| Harvest OAI Data<br>Server | http://digitalcommons.unf.edu/do/oai/                  | cistafield tap="900" indis=" " indis="> ountries code="p>0 onite resource/smfsido c/datafieldo cistafield tap="355" indis=" " indis="> ountries code="p>estafieldo cistafield tap="355" indis=" " indis="> ountries code="p>estafieldo custifield code="p>estafieldo                                                                                                    |
| Set Name:                  | publication:etd                                        | equitated code " place constituto"<br>equitated code" "place code code code<br>constituto de """ "place code code code<br>constituto de """ " india" " " india" " india" " india" india" india" india" |
| Metadata                   | qdc ▼                                                  | odstafield tap="100" indi=" indi=""<br>castfield cod=""">columnation of castfield cod="">columnation of castfield cod="">columna     |
| Crosswalk                  | C:\Program Files\MarcEdit 6\xsIt\OAlQDCBPresstoMARCXMI | cmaifor-each select="dorthesis.dogree.name"><br>-datafield tap="500" indi=" " indi=" "><br>-datafield tap="500" ">"Thesis (carlvalue-of select-<br>//datafield                                                                                                    |
| Advanced Settings          |                                                        |                                                                                                    |
|                            | OK Save Close                                          |                                                                                                    |

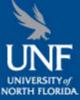

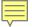

3) A customized extensible stylesheet XSLT (crosswalk path) is created and used.

```
<datafield tag="300" ind1=" " ind2=" ">
    <subfield code="a">1 online resource</subfield>
</datafield>
<datafield tag="336" ind1=" " ind2=" ">
    <subfield code="a">text</subfield>
    <subfield code="b">txt</subfield>
    <subfield code="2">rdacontent</subfield>
</datafield>
<datafield tag="337" ind1=" " ind2=" ">
    <subfield code="a">computer</subfield>
    <subfield code="b">c</subfield>
    <subfield code="2">rdamedia</subfield>
</datafield>
 <datafield tag="338" ind1=" " ind2=" ">
    <subfield code="a">online resource</subfield>
    <subfield code="b">cr</subfield>
    <subfield code="2">rdacarrier</subfield>
</datafield>
<xsl:for-each select="dc:thesis.degree.name">
    <datafield tag="502" ind1=" " ind2=" ">
        <subfield code="a">Thesis (<xsl:value-of select=</pre>
    </datafield>
```

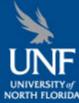

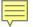

4) The rest of the edits that cannot be performed using a stylesheet only, are performed using the

**MARCEditor** 

| Find what: YEAR Replace  Replace with: 2013  Replace With: 2013  Replace All  Replace With: 2013  Replace Notions:  Match case  466  1986-01-01T08:  467  2013-01-01T08:  469  2011-01-01T08:00:002.  470  2013-01-01T08:00:002.  471  2013-01-01T08:00:002.  Search ill Replace  Replace With: 2013  Search Options:  Whatch case  Use regular expressions  Export Selected  Export Selected  Search:  2013-01-01T08:00:002.  Search ill Replace  Close  Display Field:  2013-01-01T08:00:002.  Search ill Replace With: 2013  Search ill Replace With: 2013  Search ill Repl |                                  | тта/перисс.         |                 |             |
|----------------------------------------------------------------------------------------------------|----------------------------------|---------------------|-----------------|-------------|
| Replace with: 2013  Replace All  Record Num Display Field (24 465 1985-01-01T08: 466 1982-01-01T08: 467 2013-01-01T08: 468 1991-01-01T08: 469 2011-01-01T08:00:00Z. 470 2013-01-01T08:00:00Z. 471 2013-01-01T08:00:00Z.  Replace with: 2013  Search Options:  Watch case Use regular expressions  Export Selected  Y 470 2013-01-01T08:00:00Z.  Replace With: 2013  Use Regular expressions  Search:  2013-01-01T08:00:00Z.  Use Regular Expressions Search all Record data  Source MARC File:  C:\Users\n00928175\Desktop\ALL.mrk  MarcEdit.NET  S9 records have been selected.                                                                                                    |                                  | Find Replace        |                 |             |
| Record Num       Display Field (2d         465       1985-01-01708:         466       1982-01-01708:         467       2013-01-01708:         468       1991-01-01708:         469       2011-01-01708:         469       2011-01-01708:         470       2013-01-01708:         471       2013-01-01708:         8earch:       2013-01-01708:         2013-01-01708:       Display Field:         Search Options:       Selected         Use Regular Expressions       Export Selected         Search Options:       Use Regular Expressions         Search Options:       Use Export Selected         ✓ 467       2013-01-01708:         2013-01-01708:       Display Field:         2013-01-01708:       264\$c         Source MARC File:       C:Users\( \text{Users\( \text{N00928175\( \text{Desktop\( \text{VLL.mrk}\) }\)         MarcEdit.NET       \$\text{S01}         59 records have been selected.                                                                                                    |                                  | Find what:          | YEAR ▼          | Replace     |
| MarcEdit by Terry Reese   Search Options:   Watch case   Use regular expressions   Use regular expressions   Use regular   |                                  | Replace with:       | 2013            | Replace All |
| 465                                                                                                    | MarcEdit by Terry Reese          |                     |                 | Close       |
| 466                                                                                                    | Record Num Display Field (26     | Match case          |                 |             |
| 467                                                                                                    | ☐ 465 1985-01-01T08:             | Use regular e       | expressions     |             |
| 468                                                                                                    | 466 1982-01-01T08:               |                     | •               |             |
| □ 469 2011-01-01T08:00:00Z. □ 470 2013-01-01T08:00:00Z. □ 471 2013-01-01T08:00:00Z. □ Retain Checked Items Search: 2013-01-01T08:00:00Z. □ Use Regular Expressions □ Search all Record data Source MARC File: □ C:\Users\n00928175\Desktop\ALL.mrk   MarcEdit.NET   59 records have been selected.                                                                                                    | ▼ 467 2013-01-01T08:             |                     |                 |             |
| 470   2013-01-01T08:00:002.   Exit   471   2013-01-01T08:00:00Z.     471   2013-01-01T08:00:00Z.     471   2013-01-01T08:00:00Z.                                                                                                    | ☐ 468 1991-01-01T08:             | JO. 002.            | Francis Colonia | .,          |
| Retain Checked Items  Search:  2013-01-01T08:00:00Z.  Use Regular Expressions Search all Record data  Source MARC File:  C:\Users\n00928175\Desktop\ALL.mrk   MarcEdit.NET  59 records have been selected.                                                                                                    | ☐ 469 2011-01-01T08:0            | 00:00Z.             | Export Selected |             |
| Retain Checked Items  Search:  2013-01-01T08:00:00Z.  Use Regular Expressions Search all Record data  Source MARC File:  C:\Users\n00928175\Desktop\ALL.mrk   MarcEdit.NET  59 records have been selected.                                                                                                    |                                  | 00:00Z.             | Exit            |             |
| Retain Checked Items  Search:  2013-01-01T08:00:00Z.  Use Regular Expressions Search all Record data  Source MARC File:  C:\Users\n00928175\Desktop\ALL.mrk  MarcEdit.NET  59 records have been selected.                                                                                                    |                                  | 00:00Z              |                 |             |
| Search:  2013-01-01T08:00:00Z.  Use Regular Expressions Search all Record data  Source MARC File:  C:\Users\n00928175\Desktop\ALL.mrk   MarcEdit.NET  59 records have been selected.                                                                                                    | < III                            |                     |                 |             |
| 2013-01-01T08:00:00Z.  Use Regular Expressions Search all Record data  Source MARC File:  C:\Users\n00928175\Desktop\ALL.mrk  MarcEdit.NET  59 records have been selected.                                                                                                    | Retain Checked Items             |                     |                 |             |
| Use Regular Expressions Search all Record data Source MARC File: C:\Users\n00928175\Desktop\ALL.mrk  MarcEdit.NET  59 records have been selected.                                                                                                    | Search:                          |                     |                 |             |
| Search all Record data  Source MARC File:  C:\Users\n00928175\Desktop\ALL.mrk  MarcEdit.NET  59 records have been selected.                                                                                                    | 2013-01-01T08:00:00Z.            | 2                   | a               |             |
| C:\Users\n00928175\Desktop\ALL.mrk  MarcEdit.NET  59 records have been selected.                                                                                                    | Search all Record data           |                     |                 |             |
| MarcEdit.NET  59 records have been selected.                                                                                                    |                                  |                     | •               |             |
| 59 records have been selected.                                                                                                    | C:\Users\n00928175\Desktop\ALL.n | nrk                 |                 |             |
|                                                                                                    | Marc                             | cEdit.NET           | <u>x</u>        |             |
|                                                                                                    | 59                               | records have been s |                 |             |

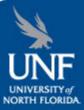

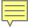

5) Brief quality control test is done in OCLC before batch loading records in OCLC.

| Import Records       |                      |               |                    |      |               |
|----------------------|----------------------|---------------|--------------------|------|---------------|
| File to Import:      |                      |               |                    |      |               |
| C:\Users\n00928175\l | esktop\MVSendOCLCEx  | p_1.mrc       |                    |      |               |
|                      |                      |               |                    |      | Brows         |
| Destination          |                      |               |                    |      |               |
|                      | Save File            |               |                    | Loca | ıl File Manag |
| C Import to Local S  | ave File:            |               |                    |      |               |
| Bibliographic:       |                      |               |                    |      |               |
| C:\Users\n00928175   | \AppData\Roaming\OCL | C\Connex\Db\D | efault Bib.bib.db  |      |               |
| Authority:           |                      |               |                    |      |               |
| C:\Users\n00928175   | \AppData\Roaming\OCL | C\Connex\Db\D | efaultAuth.auth.db |      |               |

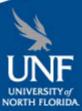

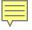

# **Experiences and Challenges**

### **Lessons Learned**:

- 1) Lock access of records' metadata in DC to administrators only after ETD is approved (to avoid students going back and changing controlled metadata)
- 2) Adjust metadata form students fill in Digital Commons and voluntarily ask for author's birthdate.
- 3) Use Qualified Dublin Core instead of Simple Dublin Core for ETDs, is more granular.
- 4) Try to use an extensible stylesheet designed only for ETDs and customize it enough so that most of the edits can be performed automatically at this stage.

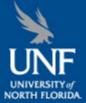

## Future plans & Improvements

- In March of 2014 we had enough content and departmental interest to begin collecting out to series underneath each college in addition to the main series.
- May experiment by adding advisors' names to the authority control and see if they can map successfully from QDC to MARC records.

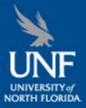

### **END**

This presentation will be available at:

http://digitalcommons.unf.edu/library\_facpub/27/

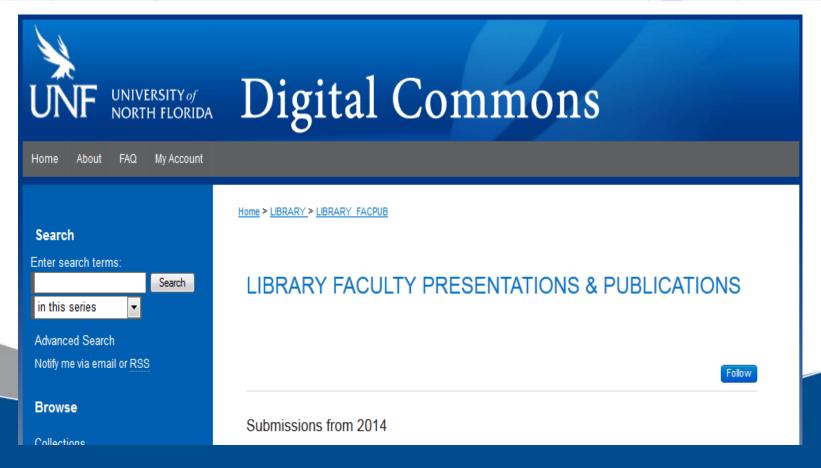

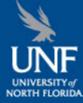